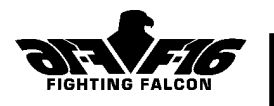

# INHALT

#### KAPITEL 1 - EINFÜHRUNG KAPITEL 2 - TECHNISCHER SUPPORT KAPITEL 3 - SONSTIGE OPTIONEN

Bevorzugte Einstellungen Einstellung des Schwierigkeitsgrads Bevorzugte Sichteinstellungen Darstellungsbereich; Schattierung Auswirkungen des Darstellungsbereichs auf die Oberfläche; Detaillierter Darstellungsbereich bei leistungsschwachen Maschinen Bordbücher

## KAPITEL 4 - EINSATZBESPRECHUNG

Das Besprechungsbild auf einen Blick Einsatzplaner - "Legende" Tips für den Einsatz Allgemeines - Zeit "raffen"

#### KAPITEL 5 - COCKPIT

Multifunktionsdisplays [a] Fluginformationen; [c] Bewegliche Karte; [e] Radar - Luft-Luft-Modi Manipulation der Radarziele Sonstige Instrumente 5. Datenerfassungsanzeige Headup-Display (HUD) [a] Navigationsmodus - Eigengeschwindigkeit; [k] Mittelstreckenraketenmodus -Raketenvisierkreis

### KAPITEL 6 - SICHTMODI

Innensicht des Cockpits Stellungssicht; Zielverfolgung mit Frontalsichtsperre Außensichten

## KAPITEL 7 - STEUERUNG DER F-16

Flugtraining

Bewußtlosigkeit und überhöhte Hirndurchblutung; Radbremsen; Luftbremsen; Fahrgestell

Anflug zur Landung Automatische Landung Landetechnik

### KAPITEL 8 - WAFFEN

Waffendurchlauf Einsatz der Waffen Luft-Luft-Raketen - AIM-120 AMRAAM Luft-Boden-Raketen Geschütze - Luft-Luft-Kampf

## KAPITEL 9 - SPIELE FÜR MEHRERE SPIELER

F-16 CDs Senden von Flugnachrichten Netzspiele Zusätzliche Spielelemente - Der "Frag-Plan"; Flugzeugpositionen Netzspiel "Fahne erbeuten"

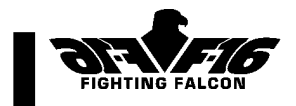

# KAPITEL 1 - EINFÜHRUNG

Zunächst möchten wir Ihnen dafür danken, daß Sie sich die Zeit nehmen, dieses Dokument durchzulesen. Wir sind davon überzeugt, daß Sie sich damit selbst den größten Gefallen tun!

Bei der Zusammenstellung dieses Dokuments wurde die Kapitelanordnung Ihres Handbuchs so weit wie möglich berücksichtigt, für die Kapitel 1 und 2 liegen jedoch keine Updates vor, es befassen sich also nur die Kapitel 3 bis 9 dieses Dokuments mit relevanten Spielinformationen. Es empfiehlt sich, dieses Dokument parallel zum Handbuch zu lesen, so daß Sie sich gegebenenfalls auf beides beziehen können. So finden Sie z.B. alle Information zu geänderten Waffen (Kapitel 8, Handbuch) auch in diesem Dokument unter Kapitel 8.

# KAPITEL 2 - TECHNISCHER SUPPORT

Sollten beim Spiel mit F-16 technische Probleme auftreten, die Sie selbst nicht lösen können, stehen Ihnen eine Reihe nützlicher Hilfs- und Informationsquellen zur Verfügung.

### Das Internet

Wenn Sie Zugang zum Internet haben, empfiehlt es sich, die Bereiche für den technischen Support auf Ihrer Webseite durchzublättern. Die Adresse ist wie folgt:

#### http://www.digint.co.uk

Probleme sowie Software- und Programmfehler, die nach der Herausgabe dieses Produkts festgestellt wurden, werden hier - gegebenenfalls zusammen mit einem Lösungsansatz - beschrieben.

Das Internet hat den Vorteil, daß es den einfachsten Zugang zu Korrekturprogrammen bietet, d.h. zu Updates, die entweder Software- und Programmfehler beheben oder das Spiel durch zusätzliche Merkmale ergänzen. Wenn Sie einen Software- oder Programmfehler entdecken, empfiehlt es sich, zunächst nachzuprüfen, ob dieser bereits registriert und gegebenenfalls korrigiert wurde. Laden Sie in diesem Fall das entsprechende Korrekturprogramm auf Ihr System herunter.

#### Post oder Telefon

Sie können sich schriftlich oder telefonisch unter der in Ihrem Installationshandbuch aufgeführten Adresse bzw. Rufnummer mit uns in Verbindung setzen. In beiden Fällen sind die folgenden Informationen anzugeben bzw. bereitzuhalten:

#### 1) Versionsnummer

Am Anfang dieses Dokuments ist die jeweilige Versionsnummer vermerkt (z.B. V1.0). Darüber hinaus können das Kompilationsdatum und die Kompilationszeit für F-16 eingesehen werden; legen Sie einen Einsatz fest und aktivieren Sie das System Nachrichten und Befehl über die Tastenkombination Umschalttaste-M und die Eingabetaste:

#### /version

#### 2) Maschinendaten & -konfiguration

Es lohnt sich, genauer über die Daten Ihres Rechners, wie z.B. Prozessortyp und Geschwindigkeit, Bescheid zu wissen. Da F-16 viel Speicherplatz beansprucht, sollten

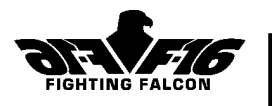

Sie uns vor der Besprechung Ihres Problems darüber informieren, wieviel RAM und Festplattenspeicher auf Ihrem System zur Verfügung stehen.

# Fehlerbehebung

Seit Drucklegung des Installationshandbuchs haben sich die folgenden Probleme ergeben: Animationen

Bei verschiedenen DOS-Setups ist es nicht möglich, die Animationen des F16 abzuspielen. Das ist besonders dann der Fall, wenn Sie einen großen Cache-Speicher für Ihre Diskettenlaufwerke benutzen. Bei diesem Problem empfiehlt es sich, eine Ladediskette für F16 zu erstellen (folgen Sie hierfür den Anweisungen des Installationshandbuchs) und Ihren Cache-Speicher mit Hilfe von SmartDrive auf 2 Mb oder weniger zu reduzieren.

Wenn Ihr Rechner mit 16 Mb oder weniger RAM ausgestattet ist, kann es vorkommen, daß die Animationen nicht über die DOS-Version des Spiels abgespielt werden können. Unglücklicherweise besteht die einzige Lösung dieses Problems darin, Ihren Rechner mit mehr RAM auszustatten. Es ist jedoch nach wie vor möglich, die Animationen getrennt aufzurufen. In dem Verzeichnis ANIMS der CD befinden sich acht ausführbare Dateien. Die einzelnen Animationen können jetzt über die Befehlszeile abgespielt werden.

Wenn Sie jetzt noch immer Probleme mit der Animation haben, können diese durch Bearbeitung der Datei PREFS.CFG in einem Texteditor behoben werden. Gehen Sie zu der folgenden Zeile:

Animations=1 ...und ersetzen Sie diese wie folgt: Animations=0

Wenn die Animationen beim ersten Ausführen von F-16 funktionieren, dies nach Auswahl der Präferenzeinstellung Sound jedoch nicht mehr der Fall ist, ist auf Ihrem System nicht genügend Speicherplatz vorhanden.

Sie können jetzt entweder die Animationen, wie oben beschrieben, ausschalten, einen Cache-Speicher reduzieren oder die Klangeffekte abschalten. Durch Löschen der Datei PREFS.CFG wird das Spiel auf seinen ersten Ablaufstatus zurückgestellt.

#### Eichung des Joysticks

Wenn Sie F-16 unter Windows 95 spielen, sind zunächst alle Joysticks und anderen Steuergeräte über die Windows 95-Systemsteuerung, Joystick zu eichen.

Wenn Sie einen Joystick für F-16 eichen und anschließend Ihre Joysticks auswechseln, müssen Sie mehrere Zeilen aus der Präferenzdatei PREFS.CFG herausnehmen. Gehen Sie zum folgenden Informationsblock (die Zahlen können in Ihrer Datei unterschiedlich sein):

```
Joystick By Max=0
Joystick By Mid=-1
Joystick By Min=-2
Joystick Bx Max=0
Joystick Bx Mid=-1
Joystick Bx Min=-2
Joystick Ay Max=0
```
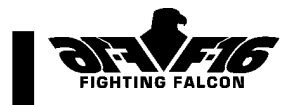

Joystick Ay Mid=-1 Joystick Ay Min=-2 Joystick Ax Max=0 Joystick Ax Mid=-1

# KAPITEL 3 - SONSTIGE OPTIONEN

## Bevorzugte Einstellungen

### Einstellung des Schwierigkeitsgrads

Die Einstellung des Schwierigkeitsgrads wirkt sich auf verschiedene Attribute des Spiels aus. Diese sind u.a.:

- Αufmerksamkeit des Gegners
- Zielgenauigkeit des Gegners
- Effizienz der Düppel und Leuchtkugeln
- Feindliche Luftkampffähigkeit
- Akzeptabler Genauigkeitsradius für Minenlegen und Aufklärungseinsätze

# Bevorzugte Sichteinstellungen

## **Darstellungsbereich**

Der Darstellungsbereich stellt mit seinem breiten Effektspektrum höchstwahrscheinlich die wichtigste Einstellungsoption für die Darstellungsdetails dar. Er gibt an, wie weit Sie von Ihrem Sichtpunkt in der Spielwelt aus in die Ferne blicken können, bevor Ihnen die Sicht durch ein aufsteigendes "Nebelfeld" versperrt wird.

### Schattierung

Über diese Einstellung werden Bodendetails innerhalb der Simulation sichtbar gemacht. Eine zusätzliche Schattierungsstufe, deren Komplexität zwischen Leicht und Mittel einstellbar ist, steht Ihnen während des Spiels zur Verfügung. Durch wiederholtes Betätigen der Alt-F1-Tastenkombination erhalten Sie so das folgende Ergebnis: Polygons -> Gouraud shaded polys -> Rough-textured polys -> Full texturing

# Auswirkungen des Darstellungsbereichs auf die Oberfläche

Die bei hoher Detaileinstellung sichtbaren Strukturen scheinen gegen den Horizont ineinander überzugehen. Dieser Effekt nimmt bei Rückstellung des Darstellungsbereichs dramatische Ausmaße an. Wenn die Sichtweitenebene auf 3 oder eine niedrigere Stufe zurückgestellt wird, verschwindet die Oberfläche aus der Landschaft.

# Detaillierter Darstellungsbereich bei leistungsschwachen

#### Maschinen

Bei verschiedenen Maschinen ist es nicht möglich, während des Spiels ein voll detailliertes 3D-Bild auf den Bildschirm zu bekommen. Auf Wunsch können diese Optionen dennoch aufgerufen werden. Wenn Ihr System feststellt, daß die Bildwiederholrate auf unter 3 Rahmen pro Sekunde absinkt, wird die Darstellungsebene automatisch reduziert. Bei Zunahme der Bilder pro Sekunde wird die Detailstufe dagegen auf die gewünschte Einstellung zurückgebracht.

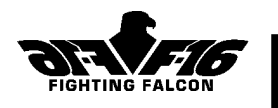

#### Bordbücher

Im Zusammenhang mit Bordbüchern ist ein wichtiger Punkt zu beachten:

• Gehen Sie beim Löschen von Bordbüchern äußerst vorsichtig vor. Beim Klicken auf die Schaltfläche "Löschen" wird das jeweilige Bordbuch sofort entfernt. Sie werden an dieser Stelle also nicht aufgefordert, Ihre Auswahl zu BESTÄTIGEN.

# KAPITEL 4 - EINSATZBESPRECHUNG

# Das Besprechungsbild auf einen Blick

Für das ungeübte Auge bietet das Besprechungsbild einen überwältigenden Anblick. Die untenstehende Aufführung gibt einen kurzen Überblick über das, was hier zu sehen ist.

Auf dem Besprechungsbild ist das Kriegsgebiet, in dem Sie augenblicklich stationiert sind, aus der Vogelperspektive dargestellt. Das Kriegsgebiet ist dabei in zwei Seiten unterteilt: die der Alliierten (blau) und die der Gegner (orange).

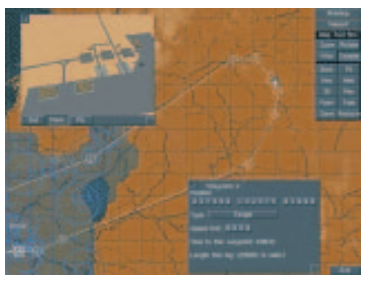

Die Karte wird von den folgenden Symbolen überlagert.

- Gradnetz.
- Große Kreise: bekannte Boden-Luft-Raketen-Stützpunkte. Blau für die Alliierten, orange für den Gegner.
- Kleinere Kreise: bekannte Flugabwehr-Stützpunkte. Farbkodierung wie oben.
- Ihr Flugplan in Form einer Reihe mit Buchstaben gekennzeichneter Wegpunkte.
- Kompaßdarstellung, auf der die Nordrichtung hervorgehoben ist.
- Weiße "Kegel" die ILS-Leuchtfeuer auf Flugplätzen darstellen.
- Namen der Flugplätze.

# **Einsatzplaner**

#### Legende

Zwei zusätzliche Merkmale werden jetzt auf der Karte angezeigt: Flugplatznamen und ILS-Leuchtfeuer. Für beide steht im Legende-Fenster ein separater Kontrollknopf zur Verfügung.

### Wiederherstellen

Das Speichern von Änderungen erfolgt entsprechend der Darstellung im Handbuch. Durch Anklicken der Schaltfläche Wiederherstellen können Sie jedoch den ursprünglichen Flugplan zurückbringen. Bevor Sie diesen Einsatzplan auswählen können, müssen Sie jedoch zunächst das Spiel verlassen und neu starten.

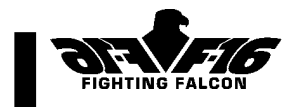

# Tips für den Einsatz

## Allgemeines - Zeit "raffen"

Durch einmaliges Drücken der Tabulator-Taste können Sie die Zeit "raffen", d.h. die Spielgeschwindigkeit wird verdoppelt. Dies wird auf dem oberen Bildschirmrand durch ein x2-Zeichen markiert. Durch wiederholtes Betätigen der Tabulator-Taste kann die Zeit auf x4 bzw. x8 weiter "gerafft" werden. Über die Escape-Taste können Sie jederzeit zur normalen Spielgeschwindigkeit zurückkehren.

### **Trainingseinsätze**

Die folgenden Trainingseinsätze können nicht mit dem Ergebnis "herausragend" abgeschlossen werden:

- Navigation und Aufklärung
- Landeübungen
- Waffentraining Durandal
- Waffentraining Minenlegen

# KAPITEL 5 - COCKPIT Multifunktionsdisplays

#### [a] Fluginformationen

In diesem Handbuch ist das Bild eines MFDs im Radarmodus dargestellt; die beiden Bilder auf der rechten Seite zeigen die zwei MFD-Fluginformationsmodi.

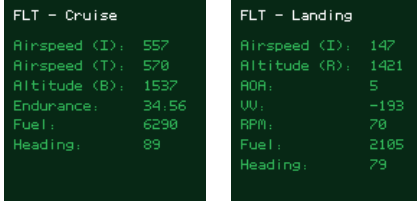

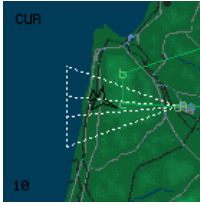

#### [c] Bewegliche Karte

Auf der beweglichen Karte wurde ein zusätzliches Symbol nachgetragen. Hierbei handelt es sich um einen durch eine weiße gestrichelte Linie dargestellten ILS-Kegel, der sich von dem gegenwärtigen, mit einem ILS ausgerüsteten Flugfeld ins Bild erstreckt. Das nebenstehende Bild zeigt einen ILS-Kegel auf der beweglichen Karte.

Weitere Informationen hierzu finden Sie in Kapitel 7 dieses Dokuments unter "Anflug zur Landung".

### [e] Radar - Luft-Luft-Modi

Die Farbcodierungen weichen vereinzelt von denen des Benutzerhandbuchs ab. Während die feindlichen Ziele nach wie vor rot sind, sind die alliierten Ziele jetzt grün und nicht blau markiert.

# Manipulation der Radarziele

Neben den Tastenkombinationen Rücktaste/Umschalt-Rücktaste oder Alt-Cursortasten kann beim Durchlaufen von Zielen auch die "O"-Taste (Buchstabe, nicht Ziffer) zur vorübergehenden Deaktivierung des automatischen Zielmodus verwendet werden.

# F-16 F IGHTING F ALCON

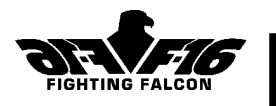

# Sonstige Instrumente

#### 5. Datenerfassungsanzeige

Der dreizeilige Display weicht hier inhaltlich geringfügig vom Handbuch ab.

- Obere Zeile: Nächster Wegpunktbuchstabe, Plangeschwindigkeit zum Wegpunkt, Planhöhe des Wegpunkts
- Mittlere Zeile: Flugfeldname und ILS-Frequenz

Die obigen Informationen werden durch dringende Flugmeldungen ersetzt, die die drei Zeilen ausfüllen und gegebenenfalls nach oben weiterblättern.

#### Sondermeldungen

Verschiedene Meldungen, die nicht immer unmittelbar verständlich sind, werden in der Datenerfassungsanzeige dargestellt:

- "Bombenangriff starten"
- Dieser Meldung können Sie entnehmen, daß Ihr Wingman einen Bombenangriff gestartet hat. Hierbei handelt es sich nicht um eine Anweisung an Sie, diesem Beispiel zu folgen.

## Headup-Display

#### HUD-Modi

### [a] NAV - Navigationsmodus - Eigengeschwindigkeit

Die Skala für die Eigengeschwindigkeit kann selbst in zwei verschiedenen Modi dargestellt werden. Diese zeigen entweder die angezeigte oder die echte Eigengeschwindigkeit an. Der jeweils gültige Modus wird in der Mitte der Skala symbolisch dargestellt: "I" für "indicated" (angezeigt) und "T" für "true" (echt).

### [k] MRM - Mittelstreckenraketenmodus - Raketenvisierkreis

Der Zielkennzeichnungskasten kann jetzt auch außerhalb des Kreises liegen.

# KAPITEL 6 - SICHTMODI Innensichten des Cockpits

#### Stellungssicht

Das Spiel wurde um verschiedene "Stellungssichten" ergänzt. Diese können über die Tasten 1 bis 4 der Tastatur aufgerufen werden.

- Über die Tasten 1 und 4 wird das Blickfeld schrittweise um jeweils ca. 45 Grad nach links bzw. nach rechts bewegt. Ausgehend von einem gerade nach vorne gerichteten Blickfeld können die Tasten jeweils bis zu dreimal gedrückt werden.
- Über die Taste 2 wird der Blickpunkt nach oben bewegt. Ausgehend von einem gerade nach vorne gerichteten Blickfeld kann diese Taste zweimal betätigt werden. Beim erstenmal wird der Blickwinkel um 30 Grad nach oben bewegt, womit die HUD und die Gefahrenanzeige auch weiterhin in Ihrem Sichtfeld bleiben. Beim zweiten Drücken wird das Blickfeld ungefähr um weitere 60 Grad angehoben.

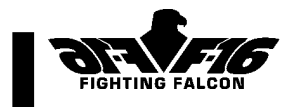

• Über die Taste 3 wird der Blickpunkt nach unten gesenkt. Ausgehend von einem gerade nach vorne gerichteten Blickfeld kann diese Taste für einen schnellen Blick auf die Instrumententafel einmal betätigt werden. Über Taste 5 können Sie Ihr Blickfeld schließlich wieder in die waagerechte Geradeausposition (Verfolgungssicht) zurückstellen.

#### Zielverfolgung mit Frontalsichtsperre

Die wichtigste Ergänzung dieses Blickfelds ist die der Zielverfolgung mit Frontalsichtsperre. Dieses Blickfeld, das über Taste 6 der Tastatur aktiviert wird, simuliert die Frontalerfassung eines beliebigen Ziels, vorausgesetzt dieses bleibt im Gesichtsfeld des Piloten.

Wenn Sie die Frontalerfassung in Richtung auf Ihr gegenwärtiges Ziel aktivieren, werden gleichzeitig eine Reihe anderer Geschehnisse in Gang gesetzt:

- Das Cockpit wird sich in der Regel leicht senken und beginnt zu "schweben". Gleichzeitig wird Ihr Blick zunehmend auf das Ziel gelenkt und schließlich darauf fixiert.
- Das Ziel wird jetzt mit einem zweiten Meßkreuz, das den Abstand zwischen dem Ziel und Ihrer F-16 anzeigt, sowie mit einer Lagemarkierung, die Ihre relative Richtung - wie in Kapitel 5 Ihres Handbuchs unter Luft-Luft-HUD-Modi beschrieben anzeigt, überlagert.
- Jedesmal, wenn Ihr Headup-Display fast ganz vom Bildschirm bewegt wird, wird am oberen Rand des Sichtfelds ein Datenkasten eingeblendet.

Dieser Datenkasten enthält die folgenden symbolischen Darstellungen:

- Einen großen Kasten für den externen "Bewegungsbereich". Dieser stellt den Sichtkreis um die F-16 dar, in dem die Piloten ihre Köpfe physisch bewegen können.
- Ein kleinerer Kasten für das innere "Sichtfeld" stellt Ihre aktuelle Sichtrichtung innerhalb des Bewegungsbereichs des Piloten dar.
- Ein Zeiger und ein Höhenmesser geben rechts von dem Kasten für den Bewegungsbereich den aktuellen Nickwinkel Ihres Flugzeugs an.

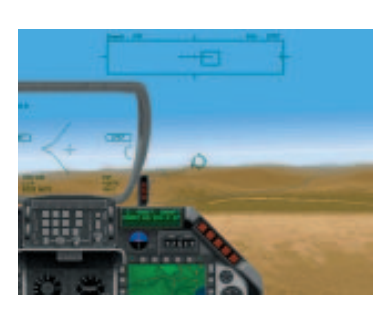

- Durch einen Horizontstreifen in der Mitte des Kastens für den Bewegungsbereich wird der aktuelle Rollwinkel Ihres Flugzeugs angezeigt.
- Eigengeschwindigkeit und Radarhöhe werden am oberen Rand des Kastens für den Bewegungsbereich angegeben.
- Das gegenwärtig im Sichtfeld befindliche Ziel (nicht unbedingt das anvisierte Ziel) wird in der Mitte oberhalb des Kastens für den Bewegungsbereich dargestellt.

Der Kasten für das Sichtfeld bewegt sich innerhalb des Kastens für den Bewegungsbereich in dem gleichen Maße, wie Sie Ihren Kopf zur Zielerfassung drehen. Der Bewegungsbereich beläuft sich auf ca. neunzig Grad nach oben, dreißig Grad nach unten und jeweils 135 Grad nach links oder rechts. Wenn das Ziel den Bewegungsbereich des Piloten verläßt, geht das Sichtfeld auf den normalen Cockpit-Bereich zurück, bis das Ziel wieder im Bewegungsbereich des Piloten erscheint.

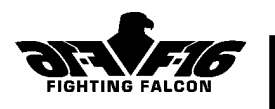

## Einsatz der Option Frontalsichtsperre:

- Mit der Taste für die Frontalerfassung kann zwischen der normalen "Geradeaussicht" und der "Zielverfolgungssicht" hin- und hergeschaltet werden. Schalten Sie bei Aktivieren der Frontalsichtsperre auf eine Außensicht um und drücken Sie anschließend F5 (Cockpit-Sicht), um in den Modus Zielverfolgung mit Frontalsichtsperre zurückzukehren.
- Durch die Frontalsichtsperre wird der Blick zwar auf das gegenwärtig anvisierte Ziel fixiert, er ist jedoch anderweitig nicht mit den Zielkennzeichnungssystemen verbunden. Sobald es in seiner Stellung fixiert ist, bleibt das Sichtfeld so lange auf das Ziel gerichtet, bis es durch ein zweites Drücken von Taste 6 DEAKTIVIERT wird oder bis Sie sich entschließen, ein anderes verfügbares Ziel anzuvisieren. Sobald das Ziel den Bewegungsbereich verläßt, geht das Sichtfeld auf den normalen Cockpit-Bereich zurück, das Ziel wird jedoch als erinnert gespeichert. Wenn es jetzt wieder im Bewegungsbereich des Piloten erscheint, dreht sich der Blickpunkt, um es zu erfassen.
- Wie Sie der obigen Darstellung entnehmen können, ist es möglich, ein Ziel zu erfassen, während Ihr Waffensystem auf ein anderes Ziel fixiert ist . Wenn Sie die visuelle Zielverfolgung auf Ihr neues Ziel umstellen möchten, ist die Frontalsichtsperre zunächst über die Taste 6 zu deaktivieren und das neue Ziel anschließend durch nochmaliges Drücken von Taste 6 frontal zu erfassen.
- Mit Hilfe der #-Taste ist es möglich, sichtbare Ziele zu durchlaufen. Bei den verfügbaren Zielen handelt es sich um Ziele, die sich in einem 3-Meilen-Radius Ihrer F-16 befinden. Bei Zerstörung des aktuellen Ziels wird automatisch das nächste verfügbare Ziel ausgewählt.

# Außensichten

Neben den im Handbuch für das Umschwenken der Sicht aufgeführten Tasten ist es möglich, die externe Kamera über die Tasten F1-F4 zu verstellen.

# KAPITEL 7 - STEUERUNG DER F-16 **Flugtraining**

## Bewußtlosigkeit und überhöhte Hirndurchblutung

Hierbei handelt es sich um zwei wichtige Punkte, die jeder Pilot berücksichtigen muß. Für neue Piloten im folgenden eine kurze Erklärung. Bewußtlosigkeit tritt dann ein, wenn Manöver, die mit einer hohen positiven Beschleunigungsbelastung (G-Druck) einhergehen, so lange aufrechterhalten werden, bis die Durchblutung des Gehirns blockiert wird. Die mangelnde Sauerstoffversorgung des Gehirns führt zu Bewußtlosigkeit. Überhöhte Hirndurchblutung wird dagegen durch eine hohe negative Beschleunigungsbelastung hervorgerufen, bei der dem Gehirn als Folge zuviel Blut zugeführt wird.

Wenn Ihr Flugstil unter dem fortgesetzten Vermeiden von Bewußtlosigkeit und überhöhter Hirndurchblutung leidet, können Sie diese "Risiken" über die Tastenkombination Alt-8 ausschalten. Beim Laden von F-16 sind diese Effekte standardgemäß aktiviert.

## Radbremsen

Die Betätigung Ihrer Radbremsen weicht geringfügig von der in Ihrem Handbuch beschriebenen Methode ab. Taste W wird erst bei wiederholtem Hin- und Herschalten aktiviert. Die Bremsen werden so durch Drücken und Wiederloslassen angezogen und durch nochmaliges Drücken und Loslassen gelöst.

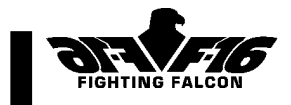

#### Luftbremsen

Das Verfahren zur Betätigung der Luftbremsen ist das gleiche wie das zur Betätigung der Radbremsen. Taste B wird zum Anziehen der Luftbremsen "hin- und hergeschaltet". Der Vorgang wird für das Lösen der Bremse wiederholt.

#### **Fahrgestell**

Um Schäden zu vermeiden, darf das Fahrgestell erst bei einer Geschwindigkeit von unter 300 Knoten ausgefahren werden.

## Anflug zur Landung

#### Automatische Landung

Die F-16 wurde um ein wichtiges Merkmal ergänzt - ein Flugsystem, das in der Lage ist, die Maschine mit wenig oder ganz ohne Dazutun des Piloten zum Landen zu bringen.

Das "automatische Landesystem" wird über die Tastenkombination Alt-A ein- und ausgeschaltet. Es kann jedoch nur dann aktiviert werden, wenn die folgenden Voraussetzungen gegeben sind:

- Mindestens ein Flugfeld mit ILS ist in Betrieb.
- Das automatische Landesystem Ihrer F-16 wurde bislang nicht beschädigt.
- Sie befinden sich innerhalb des ILS-Kegels und bewegen sich aus einer Entfernung von über 3 Meilen von der Landebahn auf das Leuchtfeuer zu.
- Ihr Nick- und Ihr Rollwinkel liegen beide innerhalb von 20 Grad von der waagerechten Fluglinie.

Sollten die obengenannten Bedingungen beim Versuch, das automatische Landesystem zu aktivieren, nicht vollständig gegeben sein, so wird auf der Anzeigetafel eine entsprechende Warnung angezeigt und das System wird deaktiviert. Sobald das automatische Landesystem erfolgreich aktiviert wurde, übernimmt es selbständig die Kontrolle des Flugzeugs. Sie werden die Landung jetzt von einer Reihe verschiedener Blickpunkte aus überwachen und erst dann wieder die Kontrolle übernehmen, wenn Ihre F-16 sicher auf dem Boden aufgesetzt hat. Alternativ können Sie das automatische Landesystem über die Tastenfolge Alt-A deaktivieren. Auch in diesem Fall übernehmen Sie selbst wieder das Steuer.

Wie in Kapitel 5 dieses Dokuments beschrieben, überlagert die MFD-Option der beweglichen Karte einen ILS-Kegel, der bei entsprechend ausgerüsteten Flugfeldern den Abstand zum Leuchtfeuer anzeigt.

Dabei wird ausschließlich der ILS-Kegel des Flugfeldes, in das Ihr Navigationsradio zum gegebenen Zeitpunkt eingeschaltet ist, auf dem MFD der beweglichen Karte angezeigt. Über Taste 7 können Sie die Frequenzen zwischen mit ILS ausgerüsteten Flugfeldern durchlaufen.

Der ILS-Strahl besteht aus zwei Kegeln. Durch den äußeren Kegel wird es dem ILS-System Ihrer F-16 ermöglicht, das Kommandolenkungssignal auf Ihrem HUD zu überlagern. Sobald Ihr Flugzeug den inneren Kegel erreicht, werden Leitstrahl und Abweichungslinien des Gleitstrahls aktiviert.

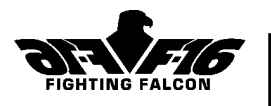

Das Beispiel auf Seite 58 des Handbuchs gibt fälschlicherweise an, daß das Kommandolenkungssignal sich auf der rechten Seite des Flugzeugfestpunkts befindet. Es befindet sich tatsächlich auf der linken Seite, wo es dem Piloten die Richtung anzeigt, in der er den ILS-Kegel schneiden muß.

# Landetechnik

In der Regel ist das manuelle Landen weitaus einfacher, wenn Sie hierbei den Flugzeugfestpunkt auf dem Headup-Display zu Hilfe nehmen. Dieses Symbol zeigt den Geschwindigkeitsvektor Ihres Flugzeugs an, d.h. es projiziert Ihre Flugrichtung auf den HUD. Während des Anflugs empfiehlt es sich, den Flugzeugfestpunkt am voraussichtlichen Landepunkt über der Landebahn zu positionieren. Wenn Sie sich an diese Anweisungen halten, werden Sie garantiert erfolgreich auf der Landebahn aufsetzen. Denken Sie daran, den Bug kurz vor dem Aufsetzen leicht anzuheben. Hierdurch kann Ihre Sinkgeschwindigkeit bei Bedarf reduziert werden.

Hinweis: Wenn Sie den Flugzeugfestpunkt nicht sehen können, heißt das, daß Sie zu schnell an Höhe verlieren. In diesem Fall ist die Drossel leicht zu öffnen und der Bug des Flugzeugs geringfügig anzuheben. Der Nickwinkel sollte während des Landeanflugs bei ca. 8 bis 10 Grad nach oben liegen.

# KAPITEL 8 - WAFFEN Waffendurchlauf

Neben der Tastenkombination <- Eingabe, mit der Sie während des Spiels Ihre geladenen Waffen durchlaufen können, kann der Durchlauf alternativ über die Tastenfolge Umschalt+Eingabe umgekehrt werden.

# Einsatz der Waffen

#### Luft-Luft-Raketen AIM-120 AMRAAM

Der Zielkennzeichnungskasten muß sich jetzt vor dem Abfeuern nicht mehr innerhalb des Visierkreises befinden. Es ist jedoch wahrscheinlich, daß der Radarsucherkopf das Ziel leichter findet, wenn der Zielkennzeichnungskasten sich innerhalb des Visierkreises befindet.

## Luft-Boden-Raketen

### Laserlenkrakete AGM-65E Maverick

Der FLIR-Modus "Manuell" ist beim Einsatz von lasergelenkten Mavericks nicht verfügbar und kann ausschließlich für lasergelenkte Bomben ausgewählt werden. Es empfiehlt sich, lasergelenkte Mavericks zusammen mit dem MFD-Modus Bodenradar-Festzielerfassung einzusetzen, so daß automatische Zielerfassung für entweder Fahrzeuge oder Gebäude gegeben ist.

#### Geschütze Luft-Luft-Kampf

Der Einsatz von Luft-Luft-Geschützen wurde seit der Drucklegung Ihres Handbuchs um einige Funktionen erweitert. Der HUD arbeitet in einem von zwei Modi, wenn entweder Ihr internes Geschütz oder eine externe Gondel als aktive Waffe ausgewählt wird. Die

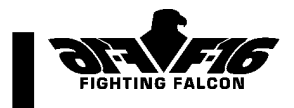

beiden Modi werden auf dem HUD entweder als "EEGS MAN" oder als "EEGS AUTO" angezeigt. Hierbei handelt es sich jeweils um Abkürzungen von "Manuell" und "Automatik". Der Automatikmodus ist in Ihrem Handbuch unter "EEGS DGFT" näher beschrieben. Der neue manuelle Modus hebt jedoch die Einschränkungen hinsichtlich des Zeitpunkts auf, zu dem Sie das Feuer eröffnen können. Sie können jetzt jederzeit abfeuern.

Es wird darauf hingewiesen, daß die im Handbuch gegebenen Ratschläge im Zusammenhang mit den Erfolgsaussichten beim computergestützten Waffeneinsatz nach wie vor gültig sind. Der manuelle Feuermodus ist hauptsächlich dann geeignet, wenn Sie das große Glück haben sollten, auf einen ahnungslosen Kampfhubschrauber ("Bogey") zu stoßen und sich perfekt mit Ihrem Ziel ausgerichtet, jedoch unterhalb des empfohlenen Genauigkeitsbereichs von 3000 Fuß befinden. Sollte sich eine solche Gelegenheit ergeben, heißt es auf EEGS MAN umschalten und loslegen...

# KAPITEL 9 - SPIELE FÜR MEHRERE SPIELER

## F-16 CDs

Es wird darauf hingewiesen, daß für F-16 sowohl bei einem als auch bei zwei Spielern während des Spiels eine CD in das CD-ROM-Laufwerk eingelegt werden muß. Im Falle von zwei Spielern ist in jede Maschine jeweils eine CD einzulegen.

Siehe hierzu auch den Abschnitt Netzspiele unten.

# Senden von Flugnachrichten

Es lohnt sich, an dieser Stelle etwas näher auf das System für Nachrichten und Befehle einzugehen, über das Sie angepaßte Nachrichten zwischen den Spielern aussenden und bestimmte Befehle an das Spiel eingeben können. Das System ist nebenbei bemerkt nicht auf das Zusammenspiel von zwei Spielern beschränkt, sondern kann auch für Netzspiele eingesetzt werden. Hinzu kommt, daß die Befehlseinheit des Systems auch für Spiele mit nur einem Spieler benutzt werden kann.

Wie Sie Ihrem Handbuch entnehmen können, kann während des Fluges über die Tastenkombination Umschalttaste-M auf das System zugegriffen werden. Am oberen Bildschirmrand erscheint jetzt eine Eingabeaufforderung (":-"), die anzeigt, daß das System bereit ist, Eingaben anzunehmen. Direkt über der Eingabeaufforderung befinden sich mehrere Zeilen, die mit dem ">" Zeichen beginnen. Über diese Textzeilen, die kollektiv als Kommunikationsfenster bezeichnet werden, werden alle Nachrichten angezeigt, die Sie während des Spiels erhalten.

Sie können über die Tastatur beliebige Nachrichten in das System eingeben. Die maximale Zeilenlänge beträgt dabei 80 Zeichen. Geben Sie Ihre Nachricht ein und drücken Sie anschließend die Eingabetaste, um sie an andere Mitspieler zu verschicken. Alternativ können Sie die Nachricht auch durch Drücken der Escape-Taste löschen und in den Flugmodus zurückkehren. Bei einem Spiel mit zwei Mitspielern wird Ihrer Nachricht entweder "Führer" oder "Wingman" vorangestellt. Bei Netzspielen wird Ihr Name vorangestellt.

WICHTIG: Während das Nachrichtensystem aktiv ist und auf Ihre Eingabe wartet, sind die Avionik sowie alle FLUGSTEUERSYSTEME DEAKTIVIERT. Sobald Sie Ihre Nachricht durch

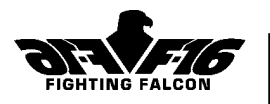

Betätigen der Eingabetaste übertragen bzw. über die Escape-Taste löschen, wird Ihr Steuersystem wieder aktiviert.

Die zweite Rolle des Systems besteht darin, die Zuordnung einer Reihe von Befehlen zum Spiel zu ermöglichen. Die meisten dieser Befehle beziehen sich dabei direkt auf das System für Nachrichten und Befehle. Alle Befehle werden durch einen Schrägstrich ("/ ) gekennzeichnet. Der Befehl für die Hilfe würde dementsprechend wie folgt aussehen: /help

Befehle werden nicht selbst im Kommunikationsfenster angezeigt. Hier erscheint nur die Antwort. Der Standard-Befehlssatz für F-16 v1.0 sieht wie folgt aus:

#### Befehl: Help Syntax : /help [command] Beispiel: /help blank Erläuterung:

Der Help Befehl, ohne Parameter, gibt einen kurzen Überblick über den Standard-Befehlssatz. Wenn ein Befehlsname als Parameter eingegeben wird, wird eine kurze Hilfe zu diesem Befehl aufgerufen.

## Befehl: Blank Syntax : /blank <seconds> Beispiel: /blank 5 Erläuterung:

Der Befehl Blank ermöglicht es Ihnen, die Anzahl der Sekunden festzulegen, während der das System bis zur Entfernung des Kommunikationsfensters aus dem Bildschirm inaktiv ist. Wenn die Nachrichten langsam vom Bildschirm verschwinden sollen, empfiehlt es sich, hier einen hohen Wert einzutragen. Andernfalls ist ein niedriger Wert ratsam.

Befehl: Lines Syntax : /lines <lines> Beispiel: /lines 10 Erläuterung: Über diesen Befehl wird die Anzahl der Textzeilen im Kommunikationsfenster festgelegt.

#### Befehl: Map Syntax : /map Erläuterung: Der Befehl Map wird nur bei Netzspielen oder Spielen mit zwei Mitspielern benutzt. Über diesen Befehl wird zwischen den Flugzeugdrahtmodellen in der MFD der beweglichen Karte hin- und hergeschaltet.

Befehl: Scroll Syntax : /scroll <seconds> Beispiel: /scroll 5 Erläuterung:

Über den Befehl Scroll wird die Verzögerung in Sekunden definiert, mit der das Kommunikationsfenster alte Nachrichten zeilenweise aufwärts und vom Bildschirm blättert.

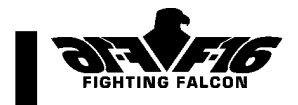

Befehl: Text Syntax : /text <'colour'|'shadow'> <value> Beispiel: /text colour 1 /text shadow 0

#### Erläuterung:

Der Befehl Text legt einen Wert zugrunde, der für einen Eintrag in die Farbpalette steht. Dieser legt entweder den Paletteneintrag für die Farbe des Textes oder die Schattierungsfarbe des Textes fest.

#### Befehl: Threat

Syntax : /threat <'volume'|'delay'> <value>

## Beispiel: /threat volume 100

### /threat delay 2

## Erläuterung:

Über diesen Utility-Befehl können Sie die Audio-Eigenschaften des Gefahrenwarnungsanzeigers Ihrer F-16 anpassen. Folgen Sie dabei zur Einstellung der Lautstärke der Syntax des ersten Beispiels. Bei dem Wert handelt es sich um einen Prozentualwert der Lautstärke. Folgen Sie zur Definition der Verzögerung in Sekunden zwischen den einzelnen Pieptönen der Syntax des zweiten Beispiels.

Die obengenannten Befehle stellen den Standard-Befehlssatz dar. Verschiedene andere, weniger häufig gebrauchte Befehle sollen an dieser Stelle nicht aufgeführt werden vielleicht können Sie diese ja selbst ausfindig machen...

# **Netzspiele**

Für Netzspieler ist das Einlegen einer F-16-CD in das Laufwerk nicht erforderlich, VORAUSGESETZT, DASS MINDESTENS EINER DER BEIDEN SPIELER SEINE CD EINGELEGT HAT. Alle anderen teilnehmenden Maschinen müssen über eine mittlere oder eine maximale Installation verfügen. Das Netzspiel kann nicht über eine minimale Installation ausgeführt werden.

Spieler, die über eine F-16-CD verfügen, sollten sich den Anweisungen des Handbuchs entsprechend in das Netzspiel einschalten. Auf den Systemen anderer Spieler wird in Abwesenheit der CD während des Ladens automatisch auf Netzspiel umgeschaltet. Unter Netzspiel wird während des Ladens direkt der Netzbildschirm aufgerufen. Sie können darüber hinaus den Hilfe- und den Präferenzbildschirm aufrufen. Zu anderen Spielbereichen haben Sie jedoch keinen direkten Zugang.

Sobald alle Spielteilnehmer auf der Liste aufgeführt sind, klickt der als Server bestimmte Spieler (neben dessen Name das Computersymbol angezeigt wird) auf "Festgelegt" und beginnt das Spiel. Während des Spiels können Sie F-16 über die Tastenkombination Strg-Q verlassen. Zum Verlassen des Netzspiels sollten Sie ganz aus F-16 herausgehen.

#### Zusätzliche Spielelemente

Netzspielern stehen jetzt eine Reihe zusätzlicher Merkmale und Funktionen zur Verfügung:

Der "Frag-Plan"

Ein zusätzlicher MFD-Modus kann aktiviert werden. Dieser als "Frag-Plan" bezeichnete Modus, der wie üblich entweder über die Taste "[" oder die Taste "]" aufgerufen wird, enthält eine Aufführung aller Spielteilnehmer und ihrer aktuellen Ergebnisse. Die Spieler

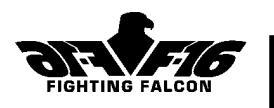

sind hierbei ihren Ergebnissen entsprechend in absteigender Reihenfolge aufgeführt. Der augenblicklich in Führungsposition liegende Spieler ist hervorgehoben; Ihr eigener Name ist in weiß angezeigt.

#### • Flugzeugpositionen

Durch ein Update des MFD-Modus der beweglichen Karte wird diese jetzt neben Ihrem eigenen Flugzeug (schwarz) durch die Flugzeuge aller Spieler überlagert. Diese werden in Form von kleinen roten Flugzeugdrahtmodellen dargestellt. Netzspiel "Fahne erbeuten"

#### Zwei Hinweise zu dieser Spielart:

- Im Handbuch heißt es, daß Sie während des Spielverlaufs landen können, um Schäden zu beheben und Waffen nachzuladen. Diese Option wurde zugunsten der auf dem Netzbildschirm verfügbaren Präferenzeinstellungen Waffen und Tanken entfernt.
- Die oben beschriebene Funktion zum Feststellen der Flugzeugpositionen zeigt Ihre eigene F-16 wie gehabt als schwarzes Drahtmodell an, während die Flugzeuge der Mitspieler des roten und blauen Teams in den entsprechenden Farben dargestellt werden.

# DANKSAGUNGEN

Zunächst möchten wir Dave Punshon und Richard Wells für Ihre Arbeit an der Komposition und der Produktion der Musik für das Spiel F-16 danken und uns dafür entschuldigen, daß sie versehentlich nicht im ersten Mitarbeiterverzeichnis berücksichtigt wurden.

Gleichfalls möchten wir den folgenden Personen für die Durchführung der externen Beta-Tests danken:

Nigel Doyle, Mike MacCulloch, William Moffat, Dominic Silk und Paul Burrows.

Hanbuch addendum: Paul-Jon Bowron.